УДК 343.98.065,531.424 DOI: 10.37025/1992-4437/2023-40-2-88

# **М. Ю. Ромбовський**,

*кандидат фізико-математичних наук, старший судовий експерт сектору трасологічних досліджень, Сумський науково-дослідний експертно-криміналістичний центр МВС України, м. Суми* ORCID: https://orcid.org/0000-0002-2296-3452 email: rombovsky\_m@ukr.net тел.: +38(066)959-29-64 **В. В. Коваль,** 

*кандидат фізико-математичних наук, старший викладач кафедри кібербезпеки, Сумський державний університет, м. Суми*  ORCID: https://orcid.org/0000-0002-1593-5605 email: koval\_vit@ukr.net тел.: +38(050)980-45-73

# **АВТОМАТИЗАЦІЯ ВИЗНАЧЕННЯ ГУСТИНИ ПЛОСКИХ ОБ'ЄКТІВ ЗІ СКЛАДНИМ КОНТУРОМ ПОВЕРХНІ ЯК ЗАГАЛЬНОЇ ОЗНАКИ У КРИМІНАЛІСТИЧНИХ ДОСЛІДЖЕННЯХ**

**Анотація**. Висвітлено особливості роботи започаткованого працівниками Сумського науково-дослідного експертно-криміналістичного центру Міністерства внутрішніх справ України та Сумського державного університету програмного продукту на основі платформи програмування та числових обчислень MATLAB, який дозволяє досліджувати густину плоских об'єктів зі складним контуром поверхні як загальної ознаки під час криміналістичних досліджень, обґрунтовано доцільність його використання. *Методологія*. Під час дослідження застосовувалися різні методи, серед них: фізичний – для дослідження фізичних ознак матеріалу, математичний – для розрахунків за отриманими даними, загальнологічні, зокрема синтезу та аналізу, статистичний, в межах яких виявлено форми взаємодії елементів цілого, а також узагальнення. *Наукова новизна*. Обґрунтовано доцільність використання оригінального програмного продукту розрахунку густини плоских тіл за прямими вимірюваннями товщини та маси об'єктів дослідження й обрахування значень площі за цифровими зображеннями контуру поверхні зі складною конфігурацією периметра. В основі програми лежать методи розпізнавання границь цифрових зображень і вимірювання мас тіл способом зважування. Як програмне середовище використовувалася платформа програмування та числових обчислень MATLAB із пакетом прикладних програм Image Processing Toolbox. *Здобуті результати*. Схарактеризовано основні ідеї та принципи, що становлять підґрунтя роботи програми, визначено завдання, як-то: створення зручної системи введення та збереження даних дослідження; автоматизація розпізнавання границь цифрового зображення досліджуваного об'єкта; автоматизація очищення області дослідження на цифровому зображенні від дрібного забруднення; обрахування площі цифрового зображення досліджуваного об'єкта; розрахунок густини досліджуваних об'єктів на базі введених даних, зважаючи на похибку вимірювання тощо. Рекомендовано правила підготовки зразків дослідження для подальшого створення цифрових зображень для подальшого їх оброблення в програмі (отримання зображення об'єкта дослідження з еталонним зразком в одному масштабі; попереднє очищення цифрового зображення від сильного забруднення). Роботу програми унаочнено на прикладі дослідження густини фрагмента паперу. Визначено точність вимірювання, межі використання, недоліки та шляхи подальшого вдосконалення запропонованої програми. Окреслено напрями подальших досліджень – удосконалення клієнтської частини програми, передбачивши можливість дослідження цифрових зображень об'єктів та еталона без їх попереднього розділення, а також автоматичний розрахунок щільності у розмірності г/м² (GSM) для безпосереднього порівняння зі значеннями щільності, заявленими виробником офісного паперу.

**Ключові слова:** розпізнавання границь об'єктів; трасологічні дослідження цілого за частинами; цифрове графічне зображення; програмне забезпечення; густина; загальна ознака.

#### **Вступ**

Досить часто для дослідження надходять частини паперу, банківських пластикових карт, листового будівельного скла (віконного, вітринного тощо). Під час криміналістичних досліджень

зазначених плоских об'єктів у деяких випадках постає потреба в обрахуванні їх густини та площі поверхні. До таких можна віднести вивчення матеріалу документів, деревини, металу тощо. Наприклад, властивості паперу та картону традиційно

становлять інтерес судових експертів, матеріалознавців, спеціалістів галузі технологічних експертиз історичних документів, інших фахівців. Проблемам дослідження паперу присвячено низку наукових і методичних праць, аналіз яких засвідчив, що в них здебільшого розкриваються відомості про природу паперу, його властивості, основні етапи технології паперового виробництва, як-от: фрактальна будова паперу та вплив на неоднорідність на просвіт (Zilbergleit et al., 2023); питання виявлення причин відхилення показників оптичної густини для тріади фарб в офсетному друці (Zenkin, 2020); залежність кольоровідтворення від властивостей поверхні матеріалу та його оптичних характеристик (Babakhanova et al., 2018; Golunov et al., 2023); визначення способів випробування механічних властивостей паперу (Ergashov et al., 2021).

Описані методи та способи дослідження зазвичай базуються на підходах, застосовуваних у контролі якості в паперовій промисловості, більша частина запропонованих технологами методів дослідження властивостей паперу пов'язані з визначенням деформації згину і коефіцієнту жорсткості на згин, або встановленні шорсткості та неоднорідності паперу.

На практиці експертам найчастіше трапляються документи «малого формату», що мають повне або локальне забруднення, зі змінними властивостями матеріалів, зумовленими особливостями експлуатації та зберігання відповідних документів, іншими чинниками. Незрідка доводиться проводити дослідження, коли неможливо встановити ті чи інші параметри паперу (як-от масу одного метра квадратного паперу та його густину).

Основний напрям експертного дослідження, де є необхідність визначення густини паперу, пов'язаний з експертною спеціальністю 2.2 «Дослідження матеріалів документів», крім того густина паперу є одним із загальних параметрів при трасологічних дослідженях цілого за частинами.

Згідно з чинними методичними підходами серед основних методів вимірювання густини паперу ваговий (*Ukrainskyi naukovo-doslidnyi instytut paperu,* 2006, DSTU EN 20534:2005; *Tekhnichnyi komitet standartyzatsii «Produktsiia tseliuloznopaperovoi promyslovosti» (TK 37),* 2012, DSTU ISO 12625-3:2010). Сутність методу полягає у визначенні маси об'єкта та його об'єму за допомогою прямих вимірювань із подальшим обрахуванням безпосередньо густини. Якщо об'єкт має визначену геометричну форму (паралелограм, сфера, призма, конус тощо), розрахунок об'єму таких фігур не становить складності. Інша ситуація, коли периметр граней об'єктів має складну конфігурацію. У такому разі необхідно використовувати апроксимаційні методи, що потребують математичного і надалі комп'ютерного моделювання, які останнім часом, у зв'язку з розвитком оптичної та комп'ютерної техніки, дедалі частіше постають об'єктами наукового інтересу (Devishree et al., 2019; Dua et al., 2020; Ferreira et al., 2020; Raffel et al., 2020). Саме для обчислення густини плоских тіл з периметром складної конфігурації паралельних граней як загальної характеристики об'єктів дослідження за використання вагового методу (Rombovskyi, 2020, Zhovten 16) започатковано програмний продукт на основі платформи програмування та числових обчислень MATLAB із застосуванням пакету прикладних програм Image Processing Toolbox (*Image Processing Toolbox,* n.d., MathWorks), розроблений авторами цієї наукової статті.

# **Мета й завдання дослідження**

Мета статті – обґрунтувати доцільність використання програмного продукту, розробленого на основі платформи програмування та числових обчислень MATLAB із пакетом прикладних програм Image Processing Toolbox, який дозволяє досліджувати густину однорідних плоских об'єктів зі складним контуром поверхні як загальної ознаки під час криміналістичних досліджень.

Для досягнення поставленої мети необхідно виконати такі завдання:

висвітлити переваги використання зазначеного програмного продукту; окреслити правила підготовки об'єктів дослідження для створення цифрового зображення з метою подальшого його застосування в зазначеній програмі;

визначити напрями подальшого вдосконалення розробленого програмного продукту.

#### **Виклад основного матеріалу**

Програму з робочою назвою «Density\_of\_ paper» розробили автори цієї статті на базі Сумського науково-дослідного експертно-криміналістичного центру МВС України та Сумського державного університету. Як програмне середовище застосовано платформу програмування та числових обчислень MATLAB із пакетом прикладних програм Image Processing Toolbox. Специфіка створеного програмного забезпечення безпосередньо пов'язана з автоматизацією розпізнавання границь об'єкта зі складною формою периметра з подальшим обчисленням площі означеного об'єкта у відносних одиницях із подальшим переведенням їх у метричну систему. Алгоритм і код програми, на основі яких розв'язано зазначену вище задачу автоматизації, представлено у праці (Rombovsky, & Radchenko, 2019).

Дистрибутив програми містить дві модифікації – .exe-файли розміром 101 Кб і 1,5 Гб. У першому випадку програма представлена у вигляді виконуваного коду авторського алгоритму, без підключення бібліотек MATLAB, необхідних для роботи основного програмного блоку. Пакет Runtime MATLAB дозволяє запускати та працювати з відкомпільованими додатками без встановлення та придбання самого MATLAB (*MATLAB*  *Compiler,* n.d., MATLAB Runtime). Його можна скачати і встановити окремо. У другій конфігурації всі бібліотеки, необхідні для коректного виконання програми, встановлюватимуться автоматично.

Установлюють програму на комп'ютер стандартним способом: після запуску одного з дистрибутивних файлів на екрані з'явиться вікно завантаження із назвою програми, номером версії та інформацією про авторів (рис. 1).

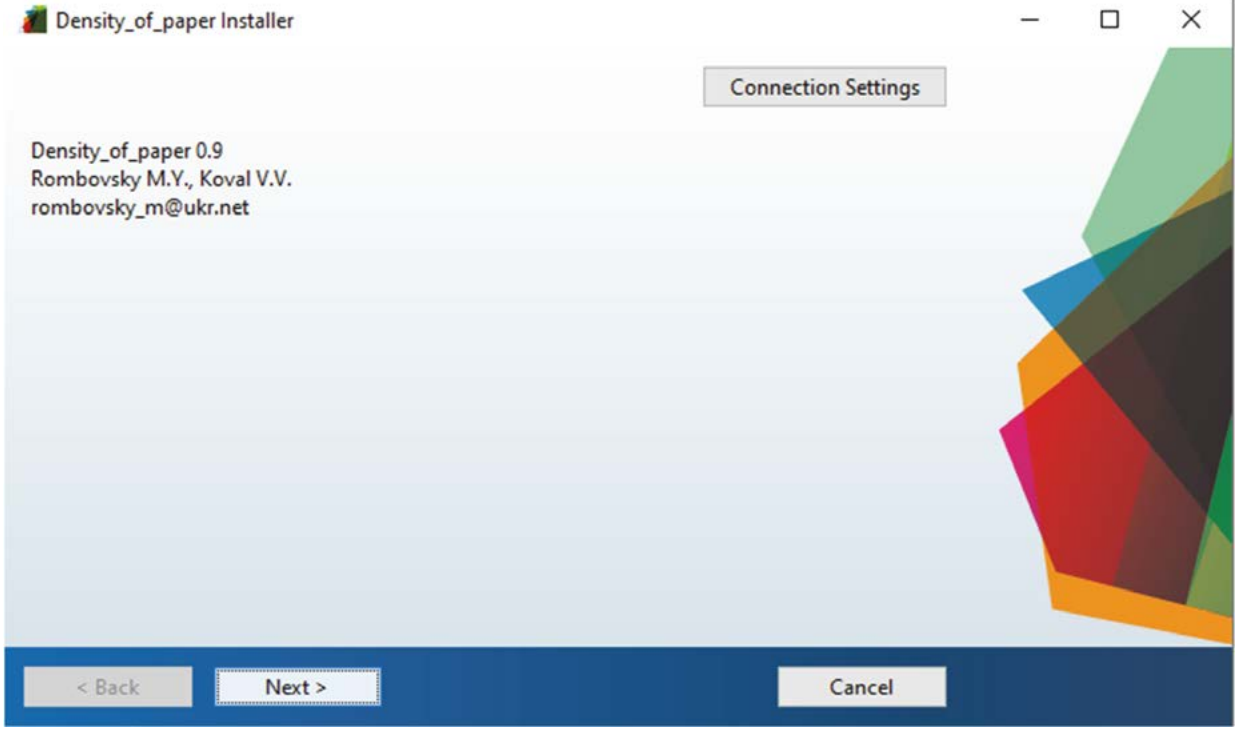

Рис. 1 Вікно завантаження програми «Density\_of\_paper»

З натисканням кнопки «Next>» програма завантаження перейде до вікна налаштування установлення програми (рис. 2).

У заданому вікні можна обрати каталог, у який встановлюватиметься програма, та вирішити, чи буде її іконка відображена на робочому столі. Після виконання попередніх дій і натиснення кнопки «Next>» розпочнеться процес установлення. Коли програма буде встановлена, вона відобразиться в меню «Пуск» та, якщо у вікні налаштування була поставлена відмітка навпроти тексту «Add a shortcut to the desktop», на робочому столі (рис. 3).

Перед безпосереднім використанням програми слід підготувати об'єкти дослідження. Для цього необхідно зробити їхні цифрові зображення, нормовані відносно еталона.

Унаочнімо цей процес прикладом дослідження фрагмента паперу, який скануємо або фотографуємо одночасно з еталонним зразком.

Оскільки густина паперу суттєво залежить і від температури, і від вмісту вологості, перед початком її вимірювання необхідно провести вису-

шування зразків у лабораторній сушильній шафі. Температура повинна бути не більше ніж 105 °С. Сушіння паперу триває дві-три години. Зважують папір до і після сушіння; різниця у вазі показує вміст вологи. Висушування проводиться до постійної ваги, тобто доти, доки різниця між результатами останніх двох зважувань не перевищить 0,02 %.

Розрахунки в програмі виконують для еталонного зразка (рис. 4а) з розмірами внутрішніх квадратів  $1\times1$  см<sup>2</sup>. У разі використання інших еталонів отримані результати обраховують відповідно до нового стандарту. Після отримання відповідного цифрового зображення слід у будь-якому графічному редакторі розділити зображення еталонного та досліджуваного зразків і зберегти їх окремими файлами формату JPEG (рис. 4б, 4в).

Якщо об'єкт дослідження сильно забруднений, варто місця забруднення у графічному редакторі зафарбувати в колір об'єкта або близький до нього. Зразок (рис. 4в) додаткового оброблення не потребує.

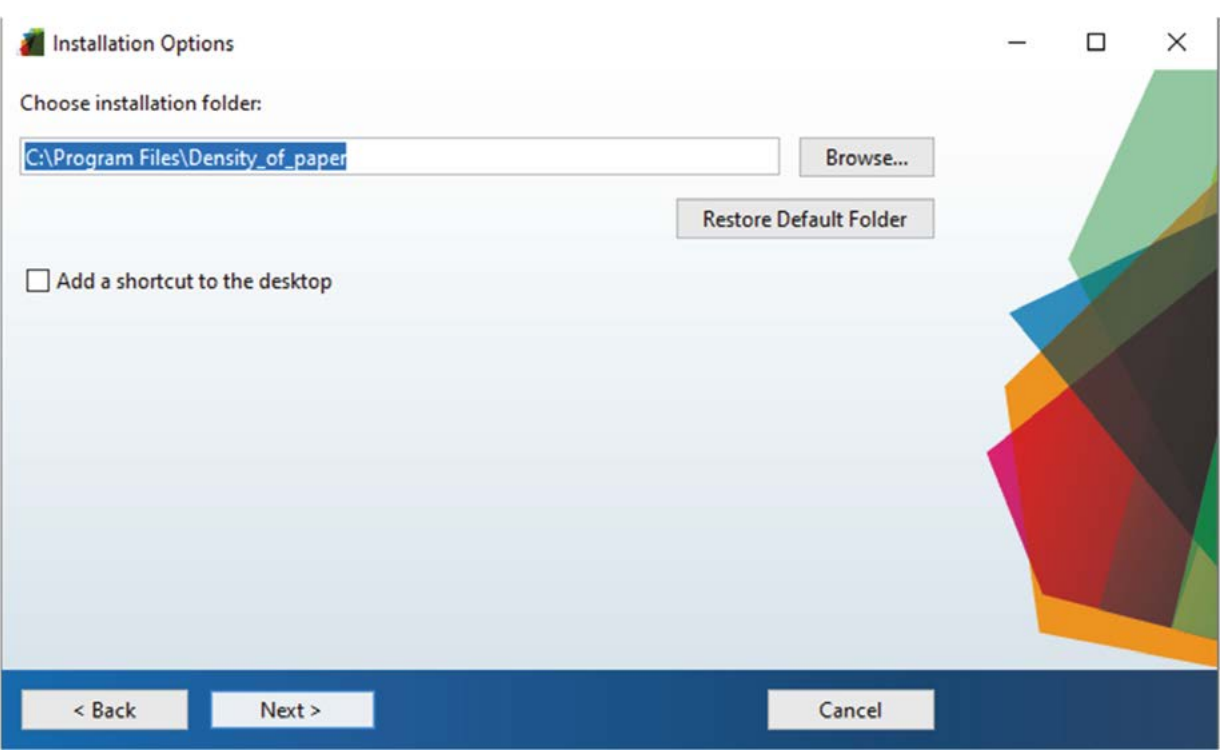

Рис. 2 Вікно налаштування установлення програми

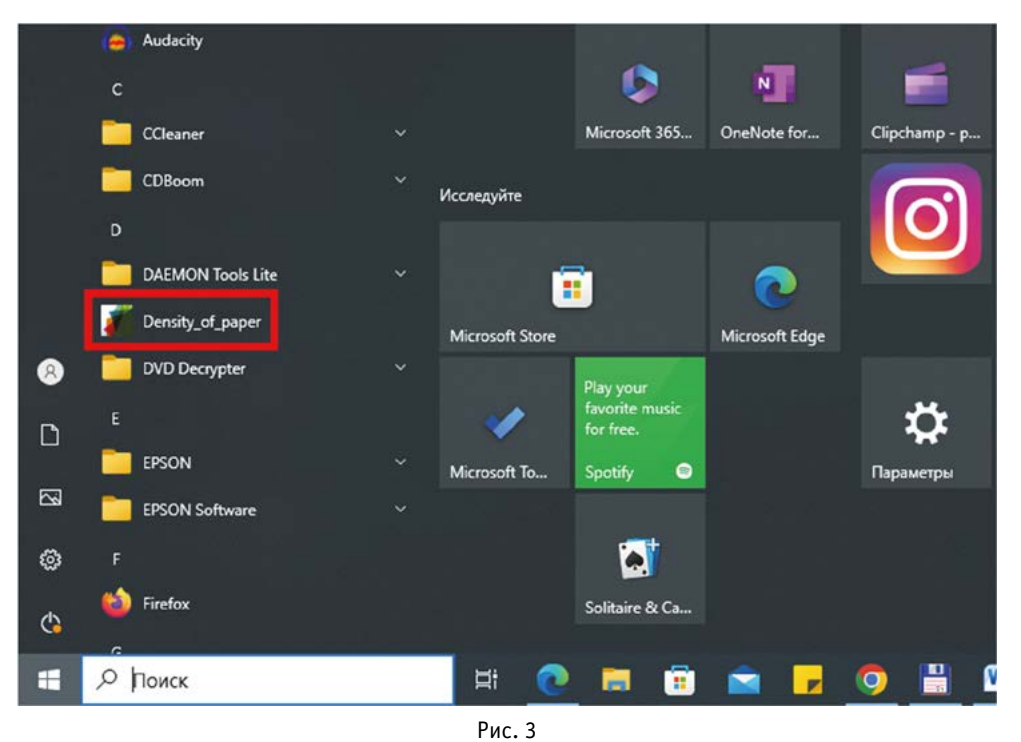

Відображення назви встановленої програми в меню «Пуск»

У клієнтській частині програми реалізовано такі функції: введення значень товщини та маси фрагмента паперу; введення цифрових зображень поверхні досліджуваного об'єкта та порівняльного еталона; візуалізація отриманих результатів у вигляді тексту та кінцевих зображень; створення вихідної бази даних досліджуваних зразків.

Ґрунтуючись на чинних методах вимірювання товщини паперу, у програмі пропонується ввести п'ять значень, які необхідно виміряти в точках, розміщених приблизно (див. рис 5, область «Товщина об'єкта»). У графі Δ*h* у відповідне віконце підставляємо значення інструментальної похибки приладу, яким вимірювалася товщина (у наведеному прикладі використовувався мікрометр МК-175 кл. 2 із похибкою 0,005 мм). Аналогічно заповнюємо графи в області «маса об'єкта», похибка ваг електронних типу А500 «AXIS» у прикладі становить 0,01 г. Щоб розрахунки були коректні, застосовуємо розділювальний символ «.».

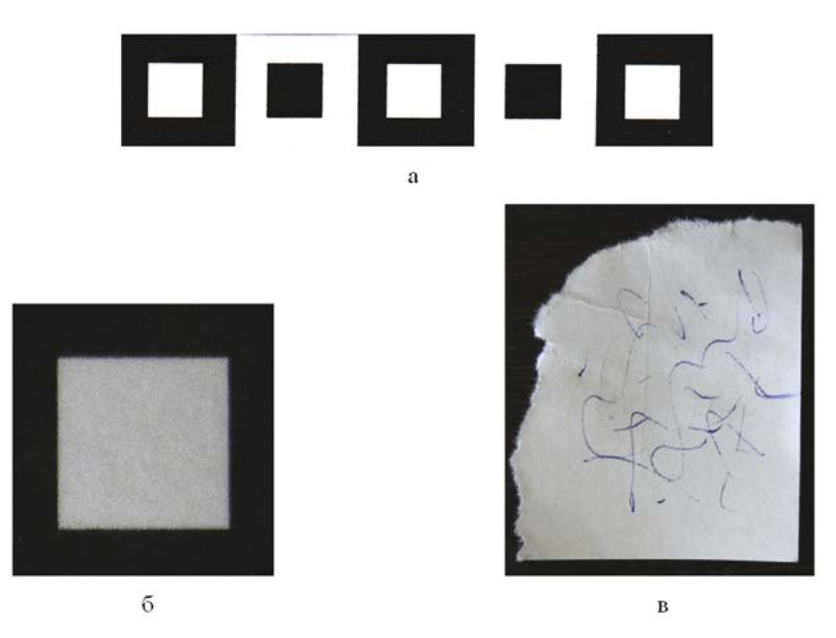

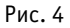

Підготування цифрових зображень об'єкта дослідження та еталона для подальшого використання в програмі: а – еталонний зразок; б – еталонний зразок як окреме зображення; в – об'єкт дослідження як окреме зображення

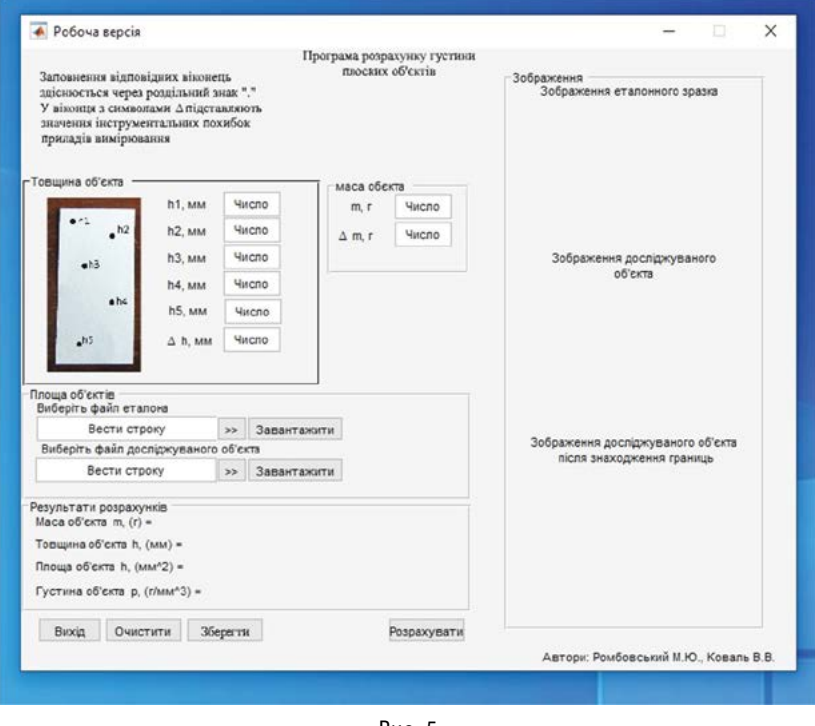

Рис. 5 Інтерфейс програми

Після внесення значень прямих вимірювань завантажують файли із зображенням еталона та досліджуваним об'єктом. Для цього у відповідних віконцях зазначають шлях до файлів, що містять раніше створені зображення (рис. 4б, 4в), прописавши його вручну або натиснувши кнопку «>>» і обравши відповідні файли. Кнопки «Завантажити» дозволяють відобразити завантажені зображення в області «Зображення» (рис. 6).

Далі для запускання розрахунків натискають кнопку «Розрахувати». Розрахунок густини проводиться у розмірності г/мм<sup>3</sup>. Результати роботи програми унаочнено (див. рис. 7). Для збереження отриманих даних натискають кнопку «Зберегти» і обирають шлях збереження. Інформація кожного експерименту (файл зображення об'єкта дослідження, зображення еталонного зразка, текстового файлу з даними області «Результати розрахунків» робочого інтерфейсу) поміщатиметься до окремого каталогу.

Для дослідження нового об'єкта натискають кнопку інтерфейсу «Очистити», щоб вийти з програми – «Вихід» або «Х» у верхньому правому куті вікна.

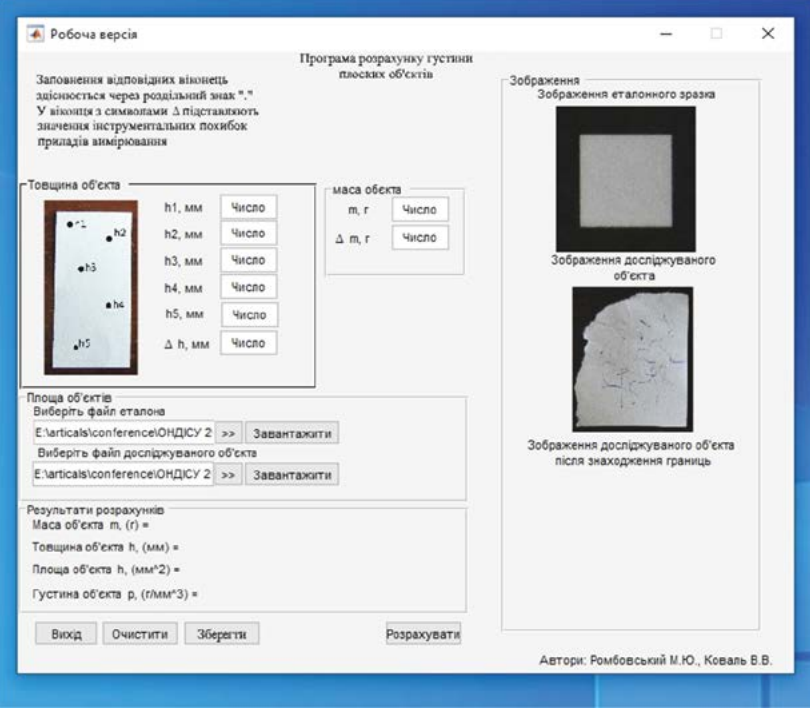

Рис. 6

Результати відображення зображень еталонного зразка та досліджуваного об'єкта

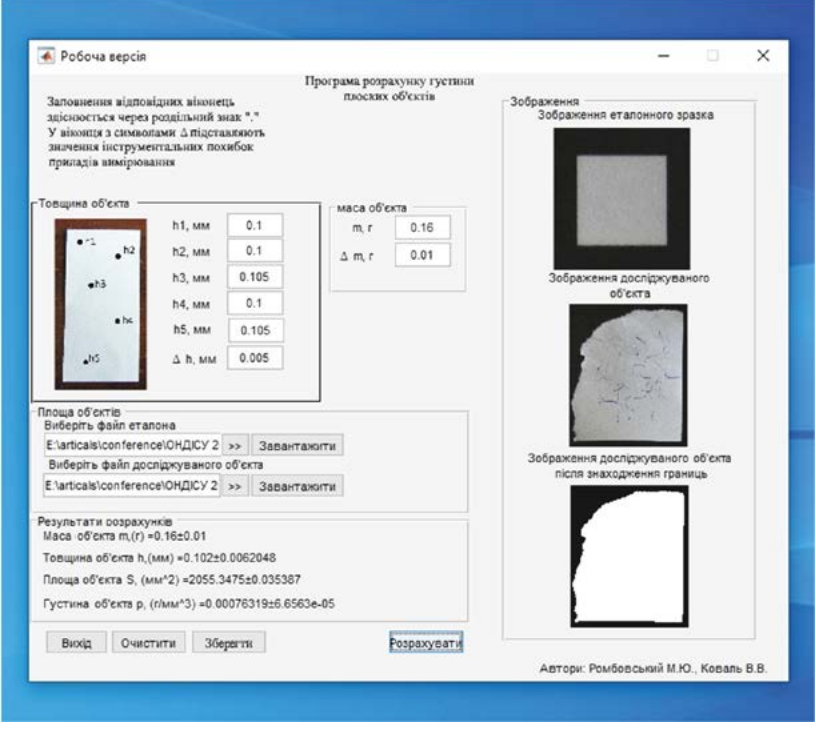

Рис. 7 Результати розрахунку у програмі «Density\_of\_paper»

Для розрахунку у програмі використовують стандартні формули для обчислення середніх значень та абсолютних похибок прямих і непрямих вимірювань (Shkurdoda, & Kozhevnikov, 2015). Як засвідчили дослідження із використанням цієї програми, точність отриманих результатів залежить лише від точності вхідних даних, тобто від результатів прямих вимірювань (похибки приладів) та якості підготовки досліджуваного зразку.

Виробники паперу замість густини використовують поняття щільності паперу (г/м<sup>2</sup>). Частина з них, такі як «ІК», «TNPL», «Fujifilm» та ін., замість безпосереднього зазначення розмірності використовують абревіатуру GSM – grams per square metre (грами на квадратний метр).

Як порівняльні зразки використовувався стандартний офісний папір із заявленою виробником щільністю 80 GSM. У результаті, за використання згаданого у статті обладнання, отримано значення густини в більше ніж десяти експериментах (7,6±6) $\cdot 10^{\text{-}5}$  г/мм $^{\text{-}3}$  або щільності 77±5 г/м $^{\text{-}2}$ (GSM), що дозволяє зробити висновок про збіг отриманих значень, зважаючи на похибки дослідження із заявленою виробником щільністю.

Запропонований програмний продукт дозволяє розраховувати густину будь-якого плоского однорідного об'єкта (пластика, кераміки, металу, деревини тощо) і може бути корисним, наприклад, для визначення густини однорідних об'єктів відносно однакової товщини як загальної ознаки під час трасологічних досліджень цілого за частинами (Kostrub et al. (Ukl.), 2015), визначення густини паперу у криміналістичних дослідженнях паперу та картону за експертною спеціальністю 2.2 «Дослідження матеріалів документів», встановлення густини деревини дошки-мішені для визначення достатності вражаючих характеристик за глибиною проникнення круглої кулі (Hamov, 2012) тощо.

До недоліків програмного продукту можна віднести великий розмір одного з видів дистрибутивних файлів, що пов'язано зі значною кількістю додаткових бібліотек, необхідних для правильної роботи програми, та відносна складність оброблення досліджуваних зразків на підготовчому етапі.

## **Наукова новизна**

Обґрунтовано доцільність використання оригінального програмного продукту розрахунку густини плоских тіл за прямими вимірюваннями товщини та маси об'єктів дослідження й обрахування значень площі за цифровими зображеннями контуру поверхні зі складною конфігурацією периметра. В основі програми лежать методи розпізнавання границь цифрових зображень і вимірювання мас тіл способом зважування. Як програмне середовище використовувалася платформа програмування та числових обчислень

MATLAB із пакетом прикладних програм Image Processing Toolbox.

#### **Висновки**

Схарактеризовано основні ідеї та принципи, що становлять підґрунтя роботи програми, визначено завдання, як-то: створення зручної системи введення та збереження даних дослідження; автоматизація розпізнавання границь цифрового зображення досліджуваного об'єкта; автоматизація очищення області дослідження на цифровому зображенні від дрібного забруднення; обрахування площі цифрового зображення досліджуваного об'єкта; розрахунок густини досліджуваних об'єктів на базі введених даних, зважаючи на похибку вимірювання тощо. Рекомендовано правила підготовки зразків дослідження для подальшого створення цифрових зображень для подальшого їх оброблення в програмі (отримання зображення об'єкта дослідження з еталонним зразком в одному масштабі; попереднє очищення цифрового зображення від сильного забруднення). Роботу програми унаочнено на прикладі дослідження густини фрагмента паперу. Визначено точність вимірювання, межі використання, недоліки та шляхи подальшого вдосконалення запропонованої програми.

Напрями подальших досліджень – удосконалення клієнтської частини програми, передбачивши можливість дослідження цифрових зображень об'єктів та еталона без їх попереднього розділення, а також автоматичний розрахунок щільності у розмірності г/м<sup>2</sup> (GSM) для безпосереднього порівняння зі значеннями щільності, заявленими виробником офісного паперу.

### **Подяки**

Немає.

# **Конфлікт інтересів**

Немає.

### **References**

- [1] Babakhanova, Kh. A., Galimova, Z. K., Babakhanova, M. A., & Abduvakhapova, Sh. U. (2018). Otcenka vliianiia teksturnykh kharakteristik issleduemykh bumag na kachestvo pechati [Modelling of the estimation of quality of the press on investigated papers]. *Universum: Tekhnicheskie nauki: elektron. nauchn. zhurn., 7*(52) [in Russian]. https://7universum.com/ru/tech/archive/item/6174
- [2] Devishree, D. S., Divakar, K. M., Ashini, K. A., Bhardwaj, A. S., & Younis, S. M. (2019). Crime scene prediction and analysing its accuracy with frames using deep neural network. *International Journal of Advance Research, Ideas and Innovations in Technology, 5*(2), 860–866.

https://www.ijariit.com/manuscripts/v5i2/V5I2-1604.pdf

- [3] Dua, S., Singh, J., & Parthasarathy, H. (2020). Detection and localization of forgery using statistics of DCT and Fourier components. *Signal processing: image communication, 82*, 115778. DOI: https://doi.org/10.1016/j.image.2020.115778
- [4] Ergashov, M., Babakhanova, Kh. A., Abdullaev, U. T., Sadriddinov, A. A., & Gromyko, I. G. (2021). Metod opredeleniia deformatcionnykh i prochnostnykh svoistv bumagi [Method for determining the deformation and the strength

properties of the paper]. *Trudy BGTU. Seriia 4: Print- i mediatekhnologii, 2*(249), 11–17 [in Russian]. https://elib.belstu.by/bitstream/123456789/43508/1/2.%20%D0%AD%D1%80%D0%B3%D0%B0%D1%88%D0%BE %D0%B2.pdf

- [5] Ferreira, W. D., Ferreira, C. B., da Cruz, J., G., & Soares, F. (2020). A review of digital image forensics. *Computers* & *Electrical Engineering, 85,* 106685.
- DOI: https://doi.org/10.1016/j.compeleceng.2020.106685
- [6] Hamov, D. Yu. (2012). *Metodyka vstanovlennia nalezhnosti obiekta do vohnepalnoi zbroi ta yoho prydatnosti do strilby (provedennia postriliv).* Kyiv: DNDEKTs MVS Ukrainy; DEZP Miniustu Ukrainy. 31 s. [in Ukrainian].
- [7] Golunov, A. V., Golunova, A. S., Shcheglov, S. A., Trapeznikova, O. V., & Varepo, L. G. (2023).Vliianie neodnorodnosti struktury izobrazheniia na registriruemye znacheniia koordinat tcveta. *Izvestiia Tulskogo gosudarstvennogo universiteta. Tekhnicheskie nauki, 2*, 426–431 [in Russian].
- DOI: https://doi.org/10.24412/2071-6168-2023-2-426-431
- [8] Image Processing Toolbox. (n.d.). *MathWorks Makers of MATLAB and Simulink MATLAB* & *Simulink.* https://www.mathworks.com/products/image.html
- [9] Kostrub, A. M., Gryshchenko, O. V., Shchyrba, D. Ie., & Chashnytska, T. H. (Ukl.). (2015). *Metodyka vstanovlennia tsiloho za chastynamy*. Kyiv: DNDEKTs MVS Ukrainy, 37 s. [in Ukrainian].
- [10] MATLAB Compiler. (n.d.). MATLAB Runtime MATLAB Compiler. *MathWorks Makers of MATLAB and Simulink – MATLAB* & *Simulink*.

https://www.mathworks.com/products/compiler/matlab-runtime.html

[11] Raffel, C., Shazeer, N., Roberts, A., Lee, K., Narang, S., Matena, M., Zhou, Y., Li, W., & Liu, P. J. (2020). Exploring the limits of transfer learning with unified text-to-text transformer. *The Journal of Machine Learning Research, 21*(1), 5485–5551.

DOI: https://doi.org/10.48550/arXiv.1910.10683

- [12] Rombovsky, M., & Radchenko, R. (2019). Automation of research area recognition under weak-contrast borders on a picture of transparent objects. *Theory and Practice of Forensic Science and Criminalistics, 19*(1), 568–580. DOI: https://doi.org/10.32353/khrife.1.2019.45
- [13] Rombovskyi, M. Yu. (2020, Zhovten 16). Avtomatychne vyznachennia hustyny paperu vahovym sposobom yak zahalnoi oznaky pry provedenni trasolohichnykh doslidzhen tsiloho po chastynakh. [Automatic determination of paper density by weight as a common feature when conducting trasological investigations of whole by parts]. U A. I. Cheremnova (Vidp. red.), *Problemy ta perspektyvy rozvytku sudovoi ekspertyzy ta kryminalistyky:* materialy Mizhnar. nauk.-prakt. konf., Odesa, s. 513–517 [in Ukrainian].

[http://ondise.minjust.gov.ua/wp-content/uploads/2020/12/Conference\\_16102020.pdf](http://ondise.minjust.gov.ua/wp-content/uploads/2020/12/Conference_16102020.pdf)

- [14] Shkurdoda, S. V., & Kozhevnikov, V. V. (2015). *Otsiniuvannia nevyznachenosti vymiriuvan u pidrozdilakh Ekspertnoi sluzhby MVS Ukrainy:* metod. posib. Kyiv: DNDEKTs MVS Ukrainy, 71 s. [in Ukrainian].
- [15] Tekhnichnyi komitet standartyzatsii «Produktsiia tseliulozno-paperovoi promyslovosti» (TK 37). (2012). *DSTU ISO 12625-3:2010. Papir sanitarno-hihiienichnoi pryznachenosti vyroby z noho. Chastyna 3. Metod vyznachennia tovshchyny odynychnoho arkusha i u stosi ta uiavnoi shchilnosti u stosi (ISO 12625-3:2005, IDT).* [Chynnyi vid 2012-07-01]. Kyiv: Natsionalnyi standart Ukrainy [in Ukrainian].
- [16] Ukrainskyi naukovo-doslidnyi instytut paperu (UkrNDIP). (2006). *DSTU EN 20534:2005. Papir i karton. Vyznachennia tovshchyny i uiavnoi shchilnosti odynychnoho arkusha ta v stosi (EN 20534:1993, IDT).* [Chynnyi vid 2006-07-01]. Kyiv: Derzhspozhyvstandart Ukrainy [in Ukrainian].

http://online.budstandart.com/ua/catalog/doc-page?id\_doc=53860

- [17] Zenkin, M. (2020). Print Quality Control Using Statistical Methods. *Tekhnolohiia i tekhnika drukarstva, 3*(69), 52–58. DOI: https://doi.org/10.20535/2077-7264.3(69).2020.217390
- [18] Zilbergleit, M. A., Marchenko, I. V., & Novoselskaia, O. A. (2023). Analiz vnutrennei struktury ofisnykh bumag [Analysis of internal structure of office papers]. *Trudy BGTU. Seriia 4: Print- i mediatekhnologii, 1*(267), 14–19 [in Russian]. DOI: https://doi.org/10.52065/2520-6729-2023-267-1-2

# **Список використаних джерел**

[1] Бабаханова Х. А., Галимова З. К., Бабаханова М. А., Абдувахапова Ш. У. Оценка влияния текстурных характеристик исследуемых бумаг на качество печати. *Universum: Технические науки: электрон. научн. журн.* 2018. № 7(52).

URL: https://7universum.com/ru/tech/archive/item/6174

[2] Devishree D. S., Divakar K. M., Ashini K. A., Bhardwaj A. S., Younis S. M. Crime scene prediction and analysing its accuracy with frames using deep neural network. *International Journal of Advance Research, Ideas and Innovations in Technology*. 2019. No 5(2). P. 860–866.

URL: https://www.ijariit.com/manuscripts/v5i2/V5I2-1604.pdf

- [3] Dua S., Singh J., Parthasarathy H. Detection and localization of forgery using statistics of DCT and Fourier components. *Signal processing: image communication.* 2020. No 82. P. 115778. DOI: https://doi.org/10.1016/j.image.2020.115778
- [4] Эргашов М., Бабаханова Х. А., Абдуллаев У. Т., Садриддинов А. А., Громыко И. Г. Метод определения деформа-

ционных и прочностных свойств бумаги. *Труды БГТУ. Серия 4 : Принт- и медиатехнологии.* 2021. № 2(249). С. 11–17.

URL: https://elib.belstu.by/bitstream/123456789/43508/1/2.%20%D0%AD%D1%80%D0%B3%D0%B0%D1%88%D 0%BE%D0%B2.pdf

[5] Ferreira W. D., Ferreira C. B., da Cruz J. G., Soares F. A review of digital image forensics. *Computers* & *Electrical Engineering.* 2020. No 85. P. 106685.

DOI: https://doi.org/10.1016/j.compeleceng.2020.106685

- [6] Гамов Д. Ю. Методика встановлення належності об'єкта до вогнепальної зброї та його придатності до стрільби (проведення пострілів). Київ : ДНДЕКЦ МВС України ; ДЕЗП Мін'юсту України, 2012. 31 с.
- [7] Голунов А. В., Голунова А. С., Щеглов С. А., Трапезникова О. В., Варепо Л. Г. Влияние неоднородности структуры изображения на регистрируемые значения координат цвета. *Известия Тульского государственного университета. Технические науки.* 2023*.* № 2. С. 426–431. DOI: <https://doi.org/10.24412/2071-6168-2023-2-426-431>
- [8] Image Processing Toolbox. *MathWorks Makers of MATLAB and Simulink MATLAB* & *Simulink.* [n.d.]. URL: https://www.mathworks.com/products/image.html
- [9] *Методика встановлення цілого за частинами* / укл.: Коструб А. М., Грищенко О. В., Щирба Д. Є., Чашницька Т. Г. Київ : ДНДЕКЦ МВС України, 2015. 37 с. : іл.
- [10] MATLAB Compiler. *MATLAB Runtime MATLAB Compiler. MathWorks Makers of MATLAB and Simulink MATLAB* & *Simulink*. [n.d.].

URL: https://www.mathworks.com/products/compiler/matlab-runtime.html

[11] Raffel C., Shazeer N., Roberts A., Lee K., Narang S., Matena M., Zhou Y., Li W., Liu P. J. Exploring the limits of transfer learning with unified text-to-text transformer. *The Journal of Machine Learning Research*. 2020. No 21(1). P. 5485– 5551.

DOI: https://doi.org/10.48550/arXiv.1910.10683

- [12] Rombovsky M., Radchenko, R. Automation of research area recognition under weak-contrast borders on a picture of transparent objects. *Theory and Practice of Forensic Science and Criminalistics.* 2019. No 19(1). P. 568–580. DOI: https://doi.org/10.32353/khrife.1.2019.45
- [13] Ромбовський М. Ю. Автоматичне визначення густини паперу ваговим способом як загальної ознаки при проведенні трасологічних досліджень цілого по частинах. *Проблеми та перспективи розвитку судової експертизи та криміналістики :* матеріали Міжнар. наук.-практ. конф. (Одеса, 16 жовт. 2020 р.). Одеса : Гельветика, 2020. С. 513–517.

URL: http://ondise.minjust.gov.ua/wp-content/uploads/2020/12/Conference\_16102020.pdf

- [14] Шкурдода С. В., Кожевніков В. В. Оцінювання невизначеності вимірювань у підрозділах Експертної служби МВС України : метод. посіб. Київ : ДНДЕКЦ МВС України, 2015. 71 с. : іл.
- [15] ДСТУ ISO 12625-3:2010. Папір санітарно-гігієнічної призначеності та вироби з нього. Частина 3. Метод визначення товщини одиничного аркуша і у стосі та уявної щільності у стосі (ISO 12625-3:2005, IDT). Чинний від 2012-07-01.
- [16] ДСТУ EN 20534:2005. Папір і картон. Визначення товщини і уявної щільності одиничного аркуша та в стосі (EN 20534:1993, IDT). Чинний від 2006-07-01. Вид. офіц. 2006.
	- URL: [http://online.budstandart.com/ua/catalog/doc-page?id\\_doc=53860](http://online.budstandart.com/ua/catalog/doc-page?id_doc=53860)
- [17] Zenkin М. Print Quality Control Using Statistical Methods. *Технологія і техніка друкарства.* 2020. № 3(69). С. 52–58.

DOI: https://doi.org/10.20535/2077-7264.3(69).2020.217390

[18] Зильберглейт М. А., Марченко И. В., Новосельская О. А. Анализ внутренней структуры офисных бумаг. *Труды БГТУ. Серия 4 : Принт- и медиатехнологии.* 2023. № 1(267). С. 14–19.

DOI: https://doi.org/10.52065/2520-6729-2023-267-1-2

Стаття надійшла до редакції 31.08.2023

## **M. Rombovsky,**

*Cand. Sc. (Physics and Mathematics), Senior Forensic Expert at Trasological Sector Research, Sumy Scientific Research Forensic Center, MIA of Ukraine, Sumy, Ukraine* ORCID: https://orcid.org/0000-0002-2296-3452 email: rombovsky\_m@ukr.net phone: +38(066)959-29-64 **V. Koval,**  *Cand. Sc. (Physics and Mathematics), Senior Lecturer, Department of Cyber Security, Sumy State University, Sumy, Ukraine* ORCID: https://orcid.org/0000-0002-1593-5605 email: koval\_vit@ukr.net phone: +38(050)980-45-73

# **AUTOMATION OF DETERMINING DENSITY OF FLAT OBJECTS WITH COMPLEX SURFACE CONTOURS AS A GENERAL FEATURE IN FORENSIC INVESTIGATIONS**

**Abstract.** The paper explores the peculiarities of the software developed by the staff of the Sumy Scientific and Research Expert-Criminalistic Center of the Ministry of Internal Affairs of Ukraine and Sumy State University, based on the programming platform and numerical computations of MATLAB. This software enables the investigation of the density of flat objects with complex surface contours as a general feature during forensic examinations. *Methodology*. Various methods were employed during the research, including the physical method for investigating the material's physical properties, mathematical methods for calculations based on the obtained data, general logical methods, particularly synthesis and analysis, and statistical methods within which forms of interaction among the elements of the whole were identified, as well as generalization. *The scientific novelty*. The feasibility of utilizing an original software product for calculating the density of flat objects based on direct measurements of thickness and mass of the researched items, as well as computing area values from digital images of complex perimeter contours has been substantiated. The program is founded on methods for recognizing boundaries in digital images and measuring object mass using weighing techniques. MATLAB programming platform, supplemented with the Image Processing Toolbox package, served as the software environment. *Results*. The main ideas and principles forming the foundation of the program's operation have been characterized. Defined tasks include: creating a convenient system for input and storage of research data; automation of recognizing boundaries in the digital image of the studied object; automation of cleaning the research area in the digital image from minor contaminations; computation of the area of the digital image of the investigated object; calculation of the density of the researched objects based on entered data, considering measurement errors, and so on. Guidelines for preparing research samples have been recommended for generating digital images for further processing in the program (capturing the image of the research object with a reference sample at the same scale; preliminary cleaning of the digital image from severe contaminations). The program's functionality was demonstrated through the example of investigating the density of a paper fragment. Precision of measurements, usage limits, drawbacks, and avenues for further enhancement of the proposed program have been defined. Future research directions include improving the client-side of the program, allowing the examination of digital images of objects and standards without their prior separation. Additionally, an automatic calculation of density in grams per square meter (GSM) is suggested for direct comparison with density values stated by office paper manufacturers.

**Keywords:** object boundary recognition; identification of trasological studies of the whole by parts; digital graphic image; software; density; common feature.